# develop

#### **The Minnesota Quality Improvement & Registry Tool**

### **7.0 Imprimir Expedientes**

Hay tres expedientes diferentes que puede imprimir desde su cuenta de Develop:

- **CDA Learning Record -** expediente de su historial de empleo, credenciales, educación y capacitación organizados por Área de Contenido del Asociado en Desarrollo Infantil (CDA, por sus siglas en inglés).
- **Knowledge and Competency Framework Learning Record -** expediente de su historial de empleo, credenciales, educación y capacitación organizados por el área de KCF.
- **DHS Licensing Learning Record –** expediente de su historial de empleo, credenciales, educación y capacitación organizados de una manera que sea útil para las licencias administradas por el Departamento de Servicios Humanos (DHS, por sus siglas en inglés).

Si tiene una **cuenta de Develop**, puede imprimir su expediente de capacitación usando los enlaces bajo "**Application Reports**" ubicados en la parte de abajo de la **página de inicio** de su perfil. Si tiene una **membresía de Develop**, puede hacer clic en la **pestaña (tab) Reports.**

> **Application Reports CDA Learning Record** Knowledge and Competency Framework Learning Record **DHS Licensing Learning Record RBPD Specialist Event Report** To save your learning record as a PDF, right click on the name of the Report and select "Save link as..." or "Save Target As..."

Cuando hace clic en el título debería ver este mensaje:

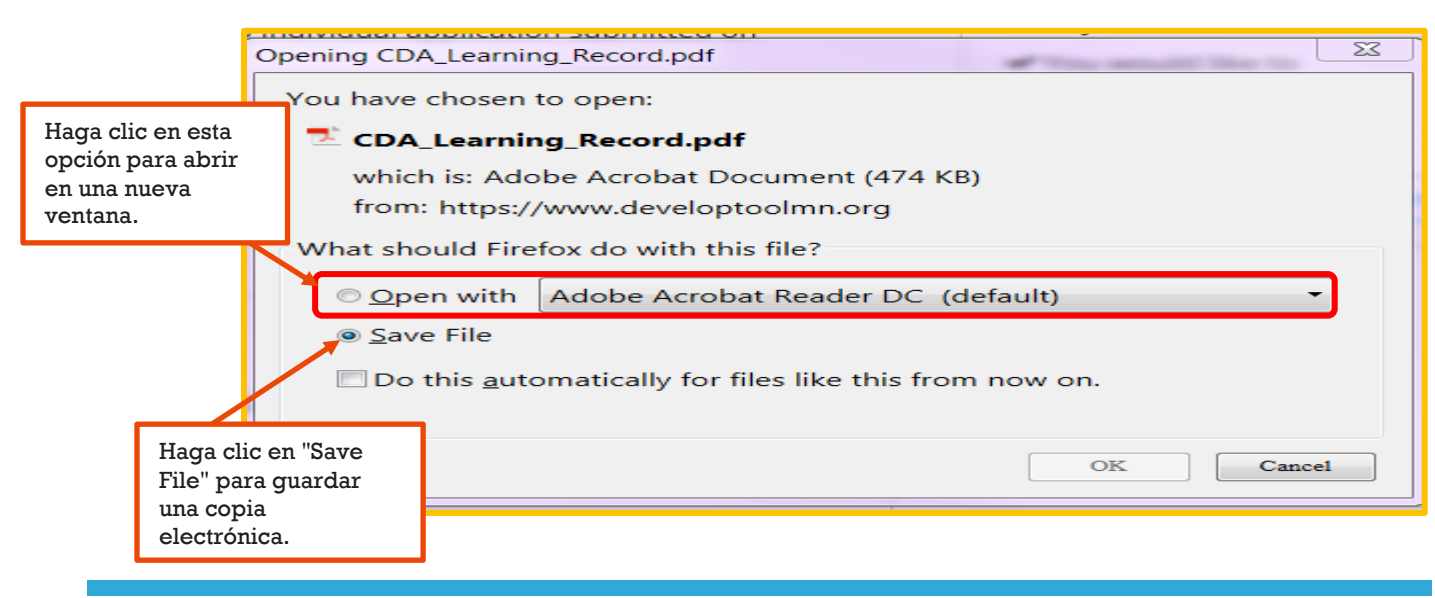

## **7.0 Imprimir Expedientes**

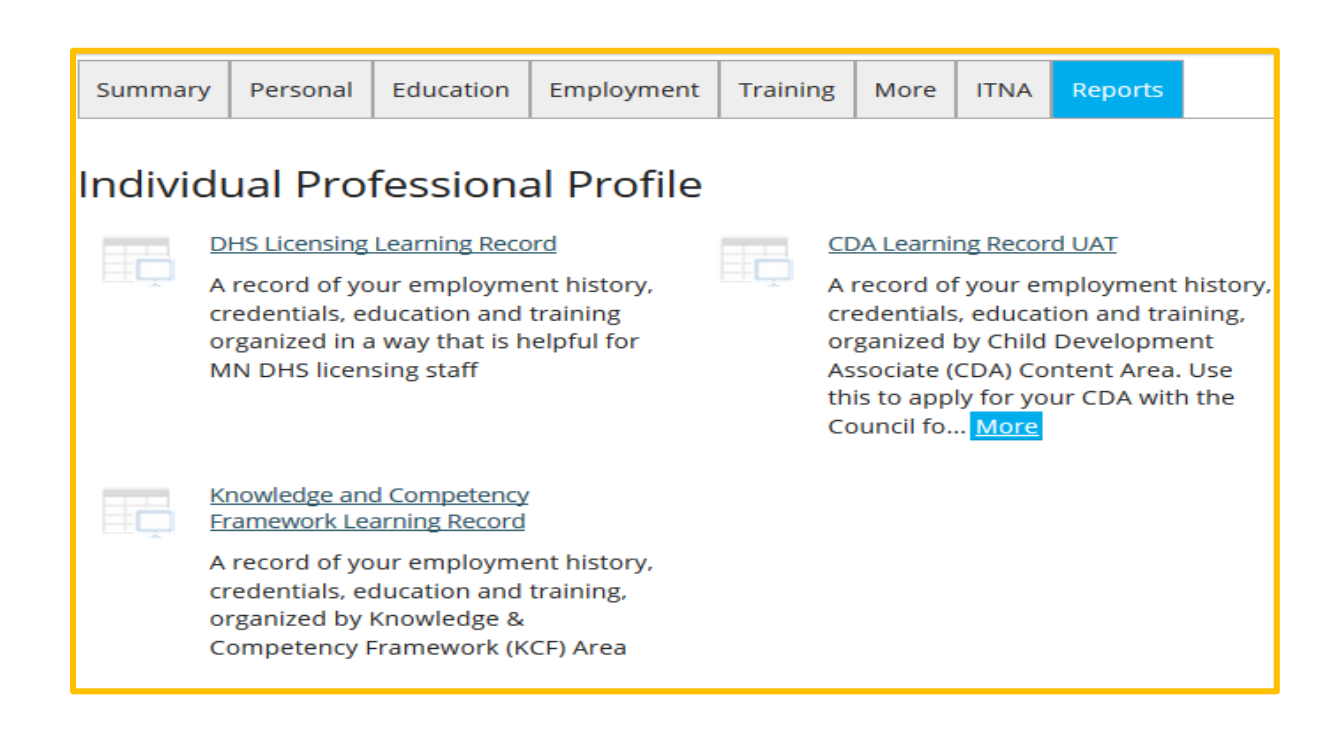

Hacer clic en el título de cualquiera de estos expedientes abrirá en una nueva ventana.

#### **DEVELOP HELPDESK**

Comuníquese con la línea de asistencia técnica de Develop por teléfono al 1-844-605-6938 o por correo electrónico a [support@develophelp.zendesk.com.](mailto:support@develophelp.zendesk.com)

El horario de asistencia es el siguiente:

Lunes, miércoles y viernes de 8 am - 5 pm, con horario extendido de 8 am - 7 pm los martes y jueves.

Para ayuda con interprete en español, llame al 612-345-9182 (área metropolitana).